# **REDCUR**

# **Powerlens Manual**

Measure Voltage, Current, Charge and Energy based on SIGNALTEC/LEM High Precision Current Transducers and High Precision Voltage Acquisition Technology with **EtherCAT** and **CAN Bus**  Interfaces.

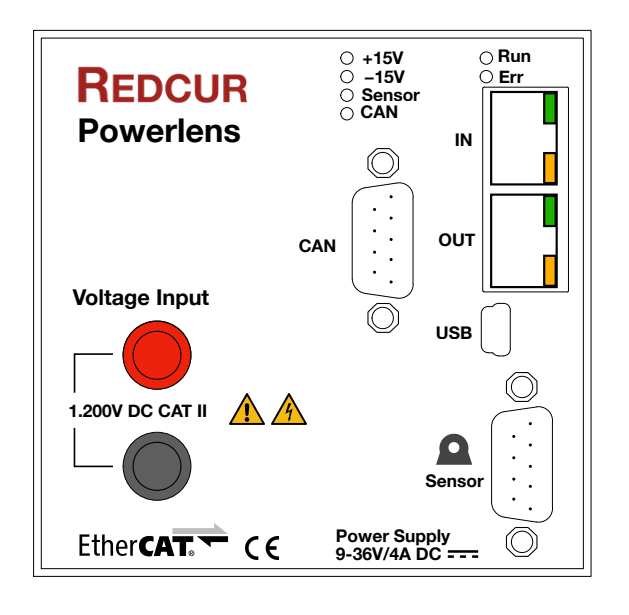

# **Table of Contents**

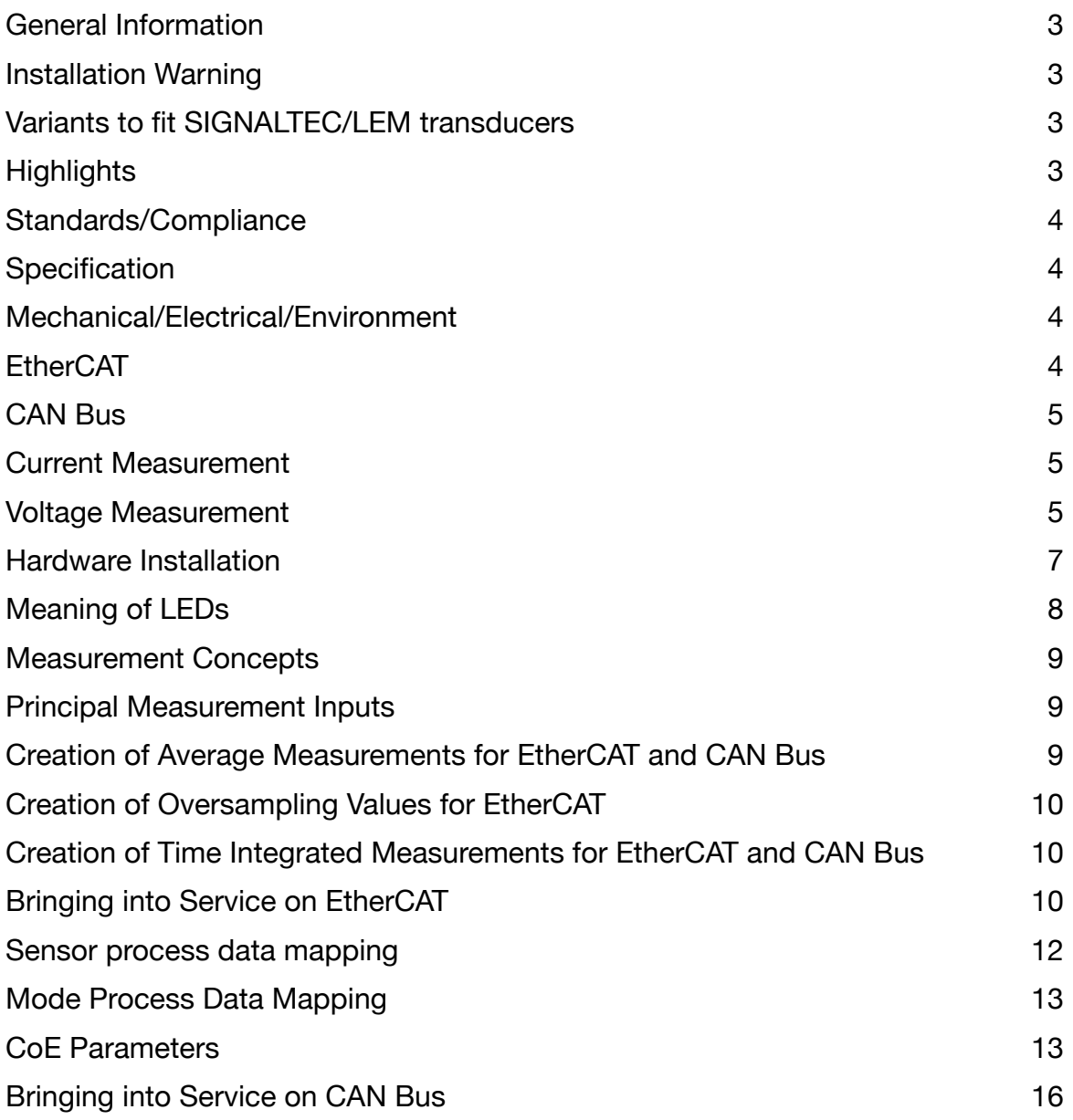

# <span id="page-2-0"></span>**General Information**

This document is exclusively meant for experts in automation engineering. Please use this document for installation and taking the device into service.

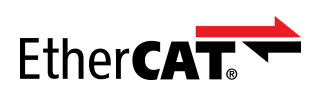

EtherCAT® is a registered trade mark and patented technology licensed by Beckhoff Automation GmbH, Germany.

Redcur GmbH is a member of the EtherCAT Technology Group (ETG) (vendor id Vendor ID 0x00000B19). The conformance of the ECC with the EtherCAT protocol was verified with the EtherCAT Conformance Test Tool (CTT) of Beckhoff.

### <span id="page-2-1"></span>**Installation Warning**

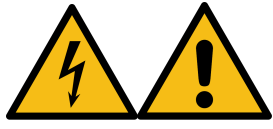

**To prevent possible electrical shock, fire, or personal injury, do not apply more than the rated voltage, between the terminals or between each terminal and earth ground!** 

**The Product should only be used to measure sources up to 1.200V DC that are protected from short circuit with current limiting to 200mA or less and comply to Overvoltage Category II.** 

### <span id="page-2-2"></span>**Variants to fit SIGNALTEC/LEM transducers**

Redcurs Powerlens is a DC measurement system, dedicated for [SIGNALTEC](http://www.signaltec.com) CT series current transducers. The CT series is the ultra high precision derivative of [LEM](http://www.lem.com)'s renown current sensing technology.

**Variants of Powerlens exist to cope the different specifications of SIGNALTEC transducers. Please check if your Powerlens fits the transducer you are using. Improper combination of transducer and Powerlens may seriously damage both components. The following table shows the dependencies:** 

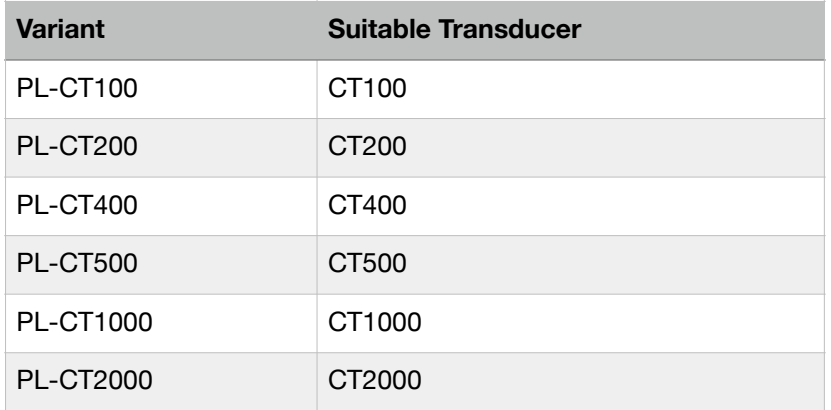

In the PL-xxxx notation the "xxx" stands for the current transducer type.

# <span id="page-2-3"></span>**Highlights**

- 24-Bit ADCs with **Clock-Sync Sampling** of I and U and P
- Counters for Electric Charge ( $\Delta Q$ , Q+, Q-) and Energy ( $\Delta W$ , W+, W-)
- $I_{\text{max}}$  +/-2.000 A (with CT-2000)
- $U_{\text{max}}$  +/-1.200 V Single Range

- Included Power Supply for Current Transducer
- EtherCAT Interface
- CAN Bus interface
- 5kV Isolation Rating
- Calibration Service (optional)
- Supports SIGNALTEC/LEM high precision CT series
- Transducer Overload Protection
- Power Supply 9-36V DC

# <span id="page-3-0"></span>**Standards/Compliance**

- EtherCAT®
- CAN Bus ISO 11898
- EMC Emission and Immunity: EN 61326-1:2013
- Health and Safety: EN 61010-1:2010 / EN 61010-2-030:2010
- RoHS: EN IEC 63000:2018

# <span id="page-3-1"></span>**Specification**

### <span id="page-3-2"></span>Mechanical/Electrical/Environment

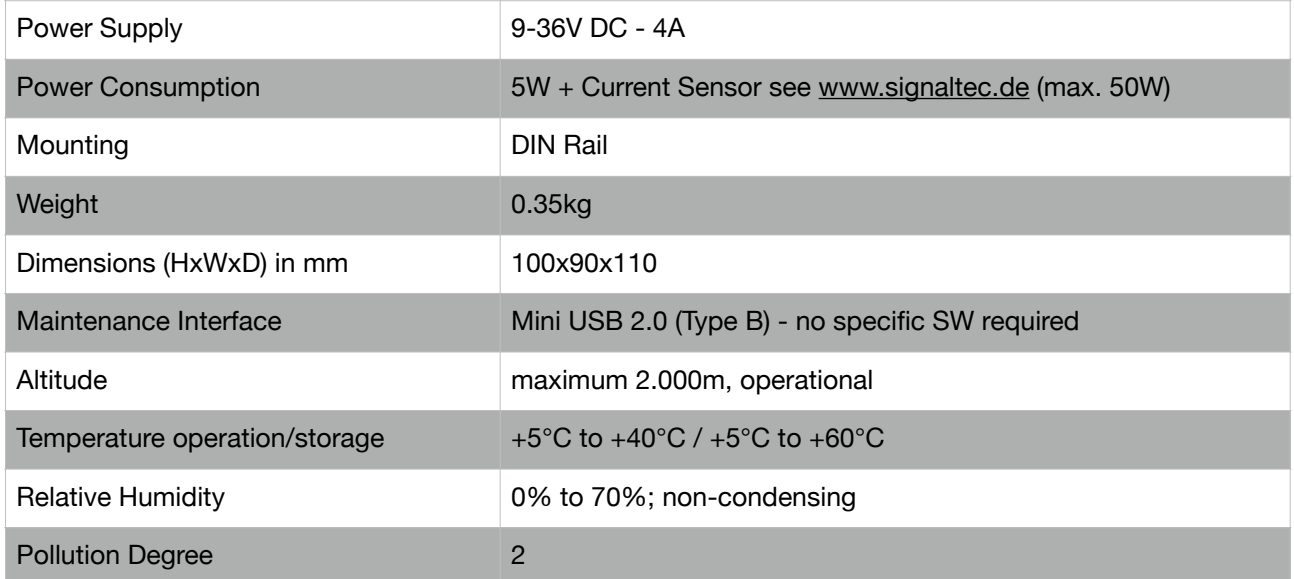

### <span id="page-3-3"></span>**FtherCAT**

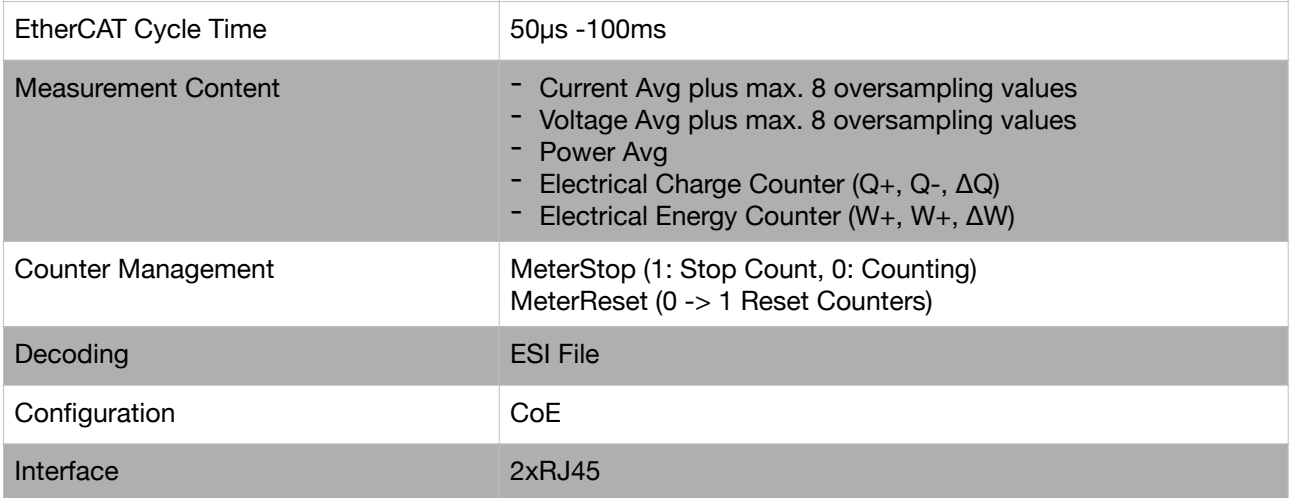

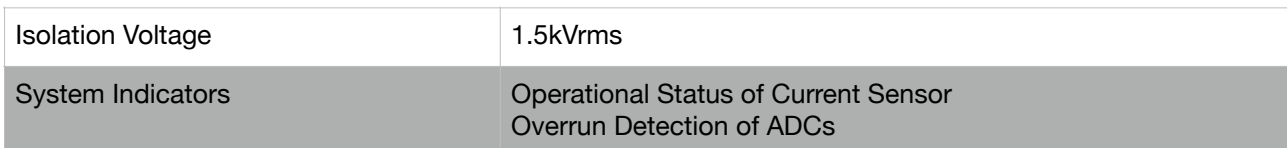

### <span id="page-4-0"></span>CAN Bus

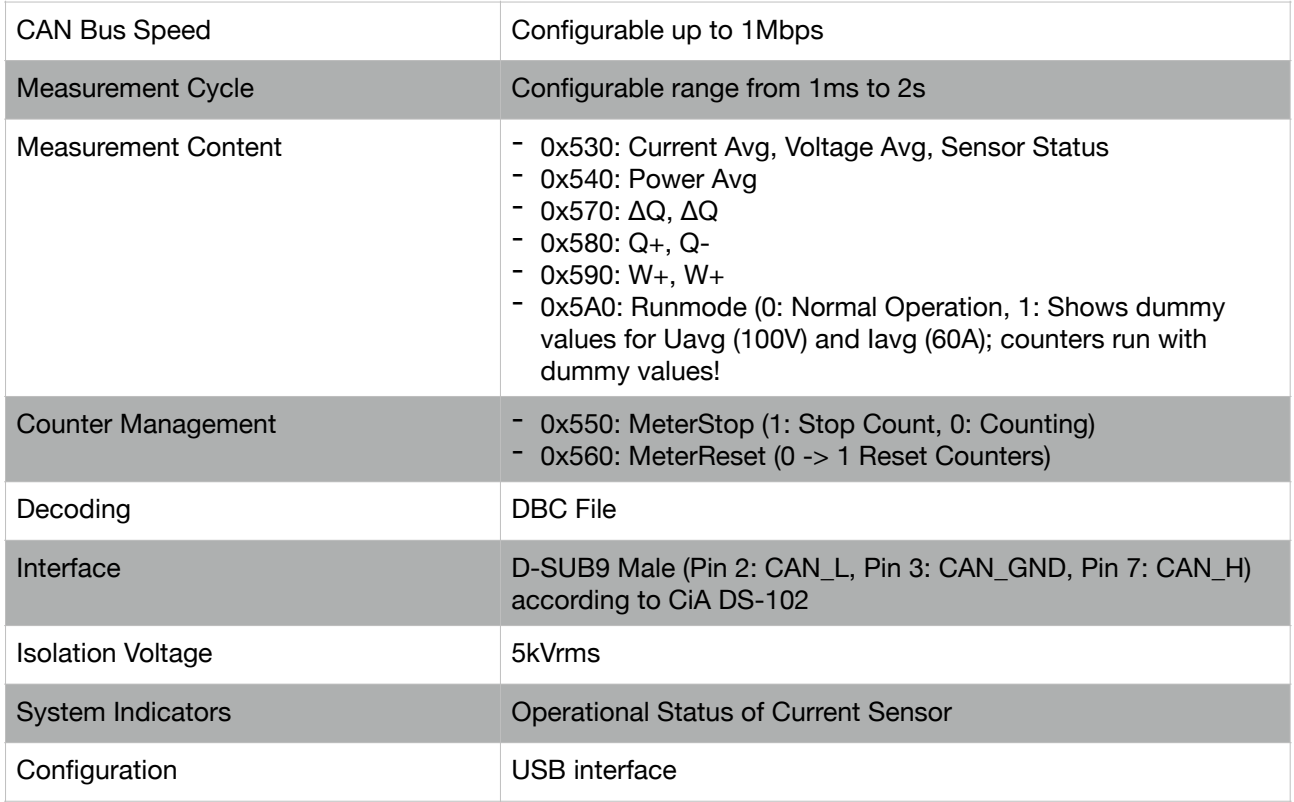

### <span id="page-4-1"></span>Current Measurement

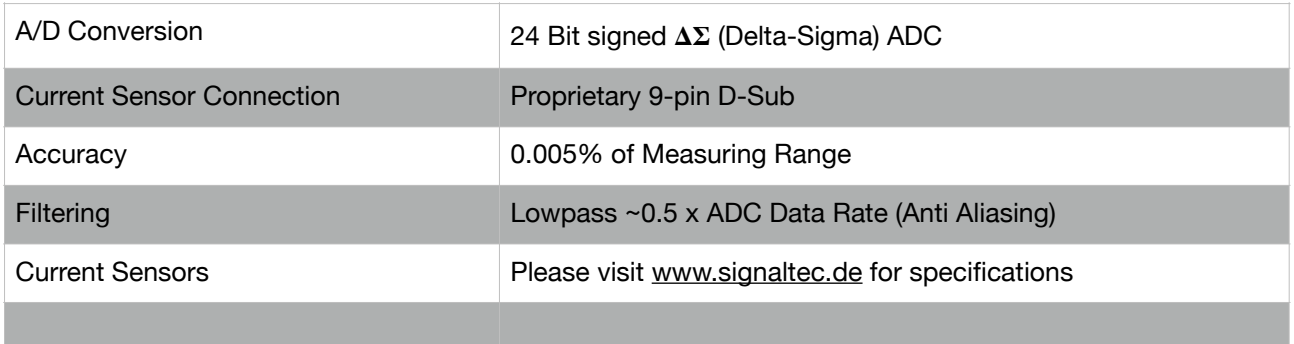

# <span id="page-4-2"></span>Voltage Measurement

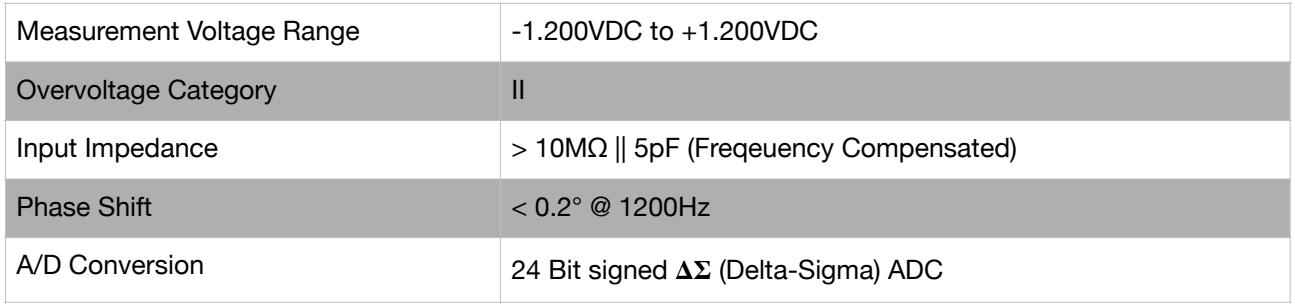

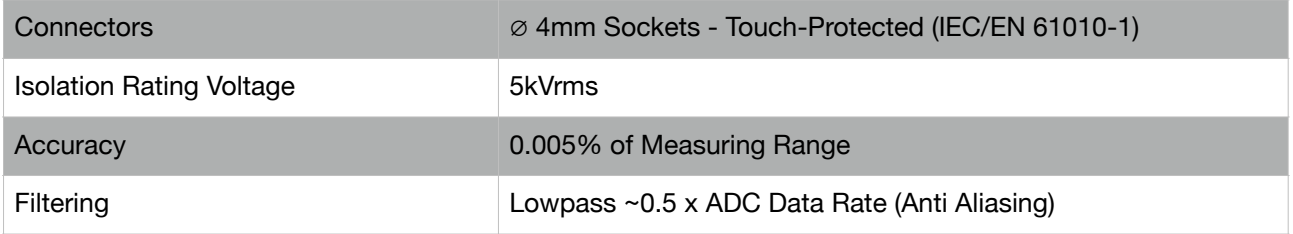

# <span id="page-6-0"></span>**Hardware Installation**

#### **RJ45 connectors (IN/OUT)**

### **• IN** Connect to the EtherCAT master or previous EtherCAT slaves • OUT Connect to the next EtherCAT slave

Through these connectors only EtherCAT traffic can be handled! To connect use a standard Ethernet cable.

#### **USB Mini Type B**

For maintenance only - not a end user interface

#### **9-pin DSUB female connector**

- Power Supply to the current transducer
- Overload Indication/Protection
- Secondary Current Sink Circuitry

To connect use the proprietary D-SUB9 cable delivered with the transducer.

The following restrictions apply to the cable length:

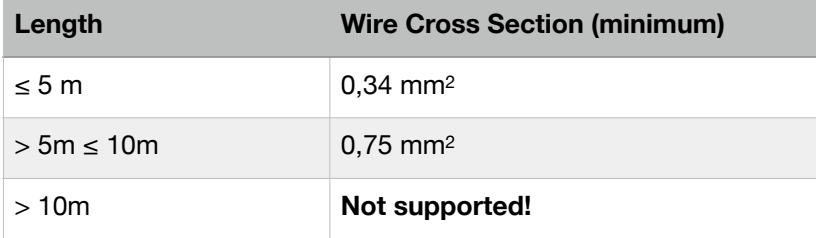

#### **CAN Bus Interface**

The CAN Bus of the Powerlens is exposed through a D-SUB9 male connector. The pinout is according to CiA DS-102:

Pin 2: CAN\_L Pin 3: CAN\_GND Pin 7: CAN\_H

The solid green CAN LED indicates that a CAN interface is connected and synchronised.

A DBC file is available for integration. As a default Powerlens uses the CAN mess ID 0x530 (8 bytes long) as described below:

- Current Average (signed 24 Bit, little endian)
- Voltage Average (signed 24 Bit, little endian)
- Sensor Status (1 Bit): 0 "Not Connected", 1 "Connected"
- Reserverad (15 Bit) Reserved

#### **Power Supply 9-36V DC**

To be installed by authorised and educated personnel only! **Please use the 5-pin connector (Type Phoenix MC 1,5/ 5-ST-3,5) which is part of the delivery!** 

**Pin 2: GND Pin 4: +9..36V Pin 1,3,5: NC** 

After powering on the mains power supply the system is active. For analysis of the Powerlens state please refer to the section "Meaning of LEDs" below.

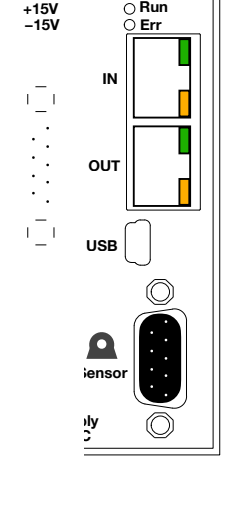

**CAN**

**Voltage Input**

**REDCUR** 

 $1.000V \approx \text{max}$ .

Ether**CAT.** 

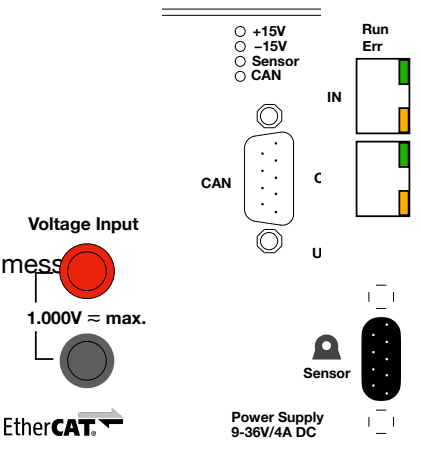

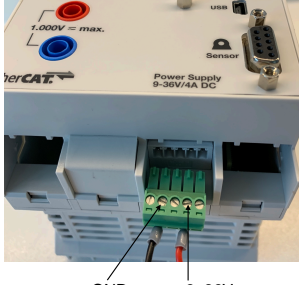

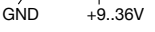

### **Voltage Input**

The voltage measurement input is available as  $\varnothing$  4mm Sockets rated for 1000Vrms. Please use only suitable cables and connectors (e.g. Stäubli XL-410). The voltage measurement system is able to handle up to 1500V peak voltages and is isolated to the rest of the Powerlens system for up to 5kVrms. It can withstand up to 12.8kV surges.

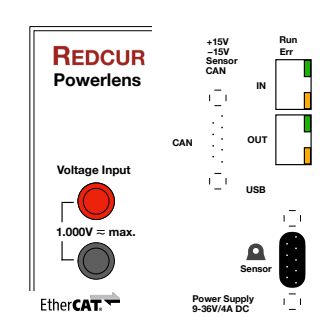

#### **DIN-Rail Installation**

The Powerless is DIN-rail mountable. Use the rear side to easily snap-on the device.

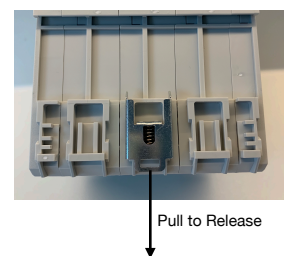

#### CAUTION: To allow free convection from top and bottom of the chassis.

#### **SIGNALTEC/LEM Transducer**

Please refer to the documentation of SIGNALTEC on [www.signaltec.de](http://www.signaltec.de) for the proper installation process.

#### **Warning**

Primary current in an unpowered current transducer can lead to destruction of the transducer!

The current transducer is to be connected with Powerlens by the delivered proprietary D-SUB9 cable.

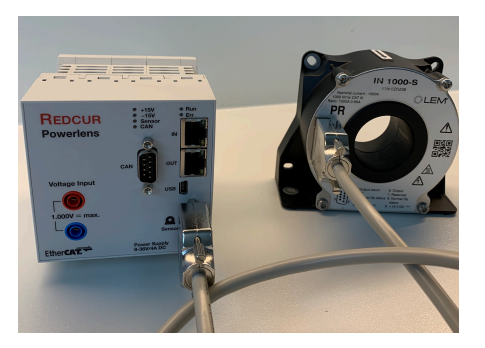

### <span id="page-7-0"></span>**Meaning of LEDs**

The Powerlens front has six LEDs with the following meaning:

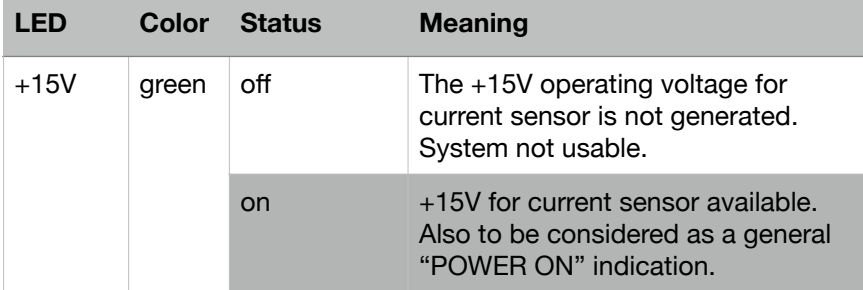

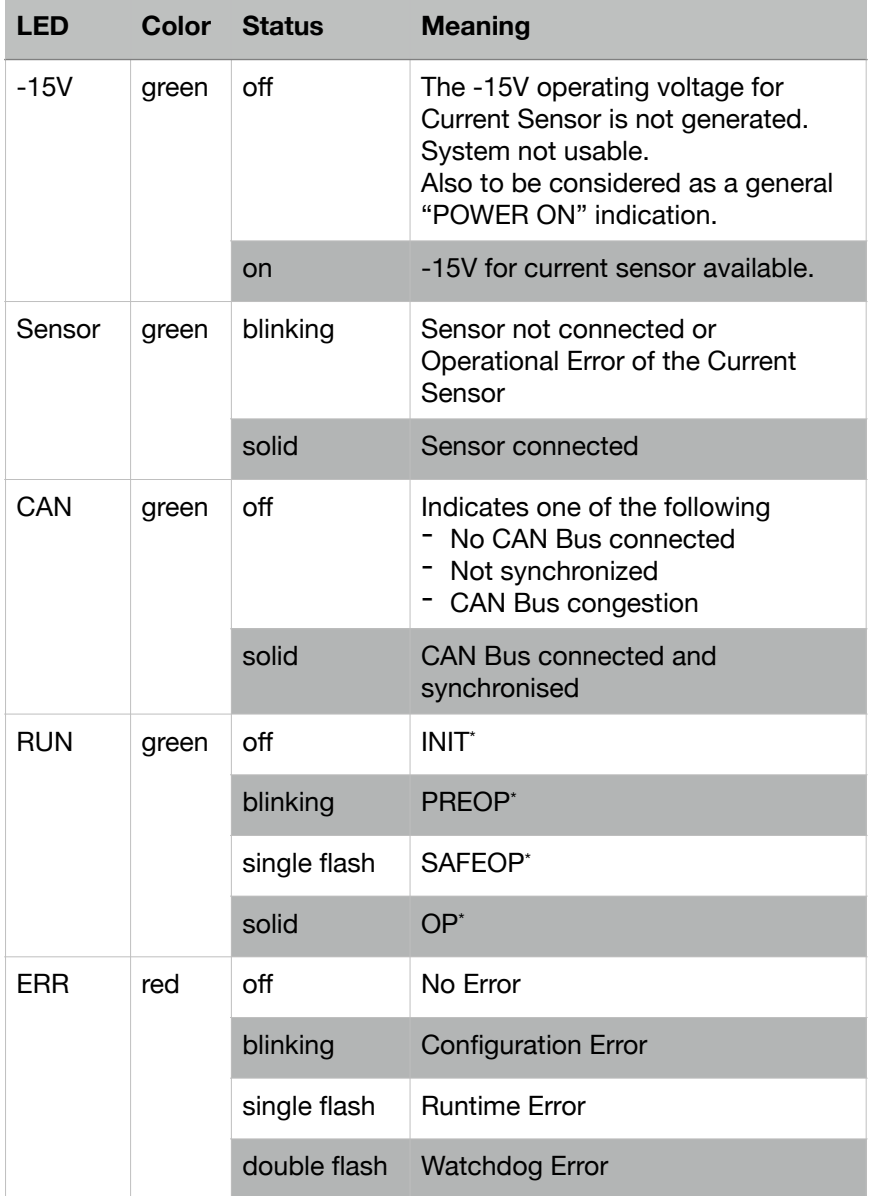

\*)State of EtherCAT State Machine

### <span id="page-8-0"></span>**Measurement Concepts**

### <span id="page-8-1"></span>Principal Measurement Inputs

- 1. **Current Measurement**  the secondary current of the Current Transducer is turned into voltage through a high precision shunt resistor. That voltage is digitized by a 24-Bit  $\Delta \Sigma$  (Delta-Sigma) ADC. The ADC allows on-chip calibration of offset and gain.
- 2. **Voltage Measurement** a frequency compensated voltage divider transfers the input voltage to the appropriate ADC voltage level. The same type of ADC is used as for the Current Measurement. The two ADCs are run from the same clock produce their samples fully synchronized.
- 3. **Clock** for the integration of Current over time and Current x Voltage over time a precise clock is required. The on-board oscillator is used that where the deviation is measured during in-house calibration and used in the firmware.

### <span id="page-8-2"></span>Creation of Average Measurements for EtherCAT and CAN Bus

### **Applies to: Iavg, Uavg, Pavg**

The average values reported via EtherCAT and CAN Bus are created upon every EtherCAT/CAN cycle. That means, the ADC samples between EtherCAT/CAN cycles stored and as soon the reporting of the measurement becomes due, the average value is computed.

**Note:** The Powerlens allows the simultaneous reporting of results via EtherCAT and CAN Bus based on different cycles. But, Powerlens has only one set of ADC samples that will be reset after building averages. In case of simultaneous usage of EtherCAT and CAN the averaged values consist of an unpredictable number of ADC samples. Therefore, the usage of only one interface at a time is recommended.

### <span id="page-9-0"></span>Creation of Oversampling Values for EtherCAT

### **Applies to: I(ma)[x], U(mV)[x]**

The EtherCAT oversampling values are not averaged but direct ADC values. The algorithm to fill the oversample values is adaptive and ensures that they are timely equidistant.

### <span id="page-9-1"></span>Creation of Time Integrated Measurements for EtherCAT and CAN Bus

### **Applies to: Q\_plus, Q\_minus, Q, W\_plus, W\_minus, W**

The time integrated values (counters) are updated upon each ADC value independent from any external interface. Upon cycle time from EtherCAT or CAN the current values of the counters are reported.

# <span id="page-9-2"></span>**Bringing into Service on EtherCAT**

The Powerlens device implements an EtherCAT slave device and has no proprietary front end software. For integration into an EtherCAT system a EtherCAT Slave Information (ESI) file is provided by Redcur. The following screenshots are taken from a TwinCAT 3.1 Master system.

After powering up the system and the proper detection in the EtherCAT master SW the device's data mapping should show up as depicted below.

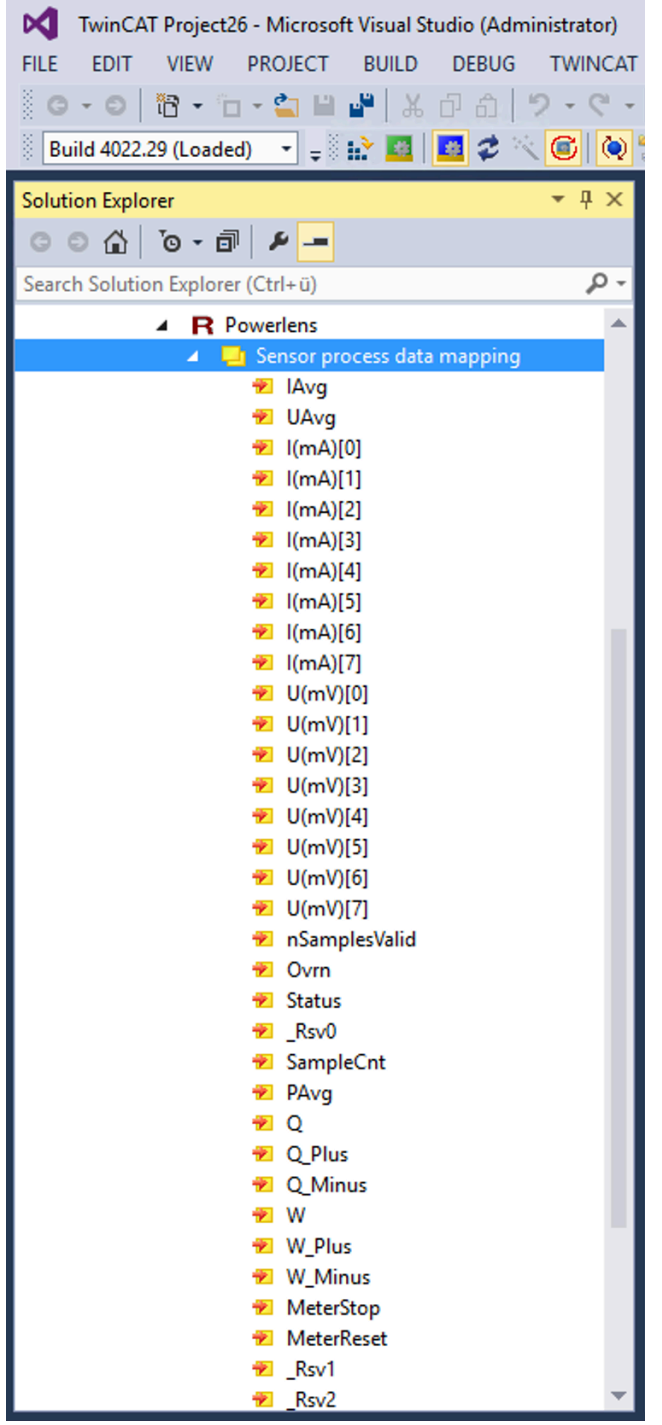

# <span id="page-11-0"></span>Sensor process data mapping

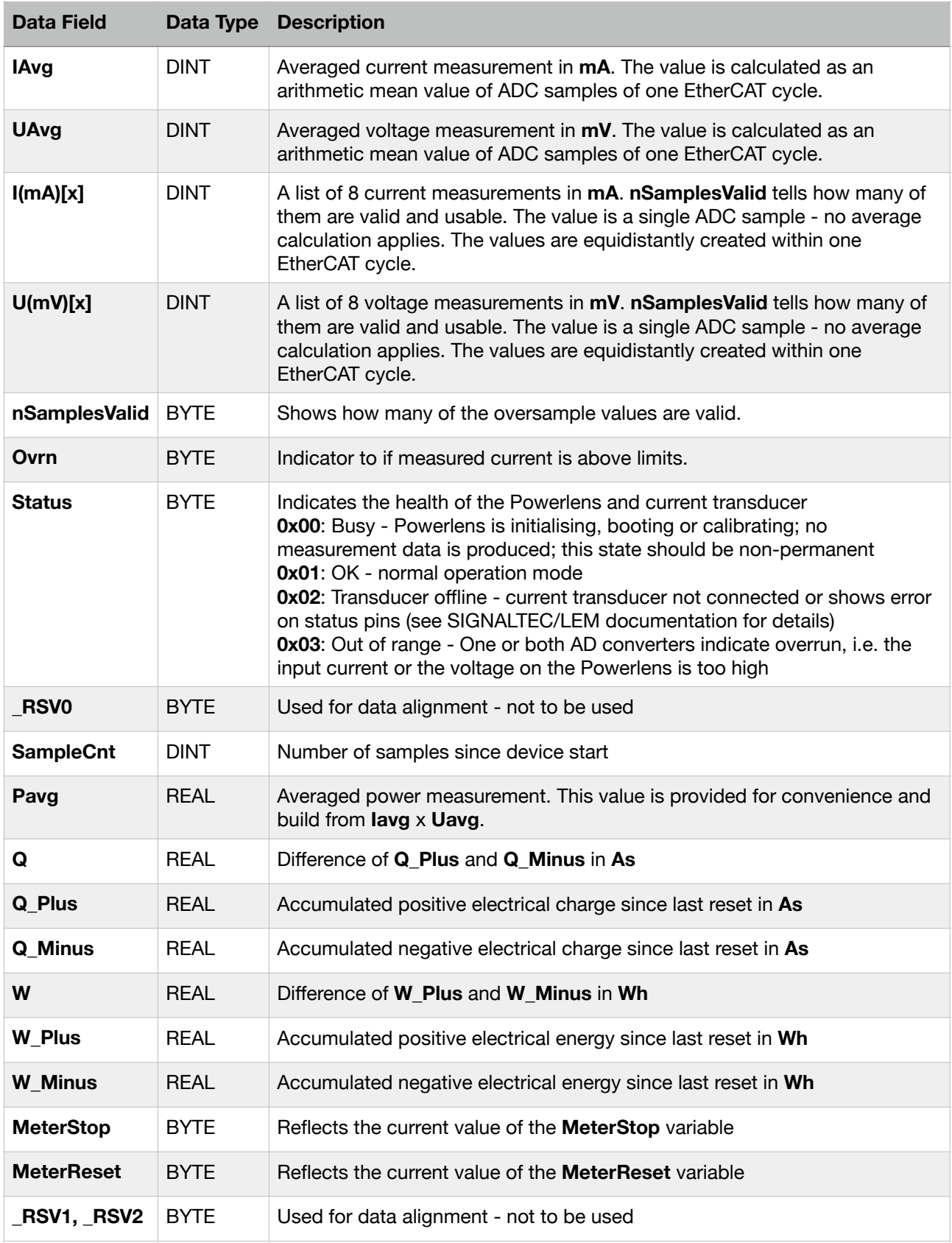

### <span id="page-12-0"></span>Mode Process Data Mapping

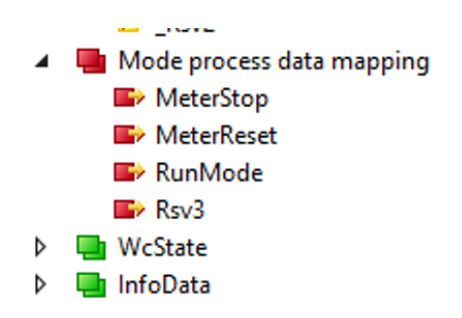

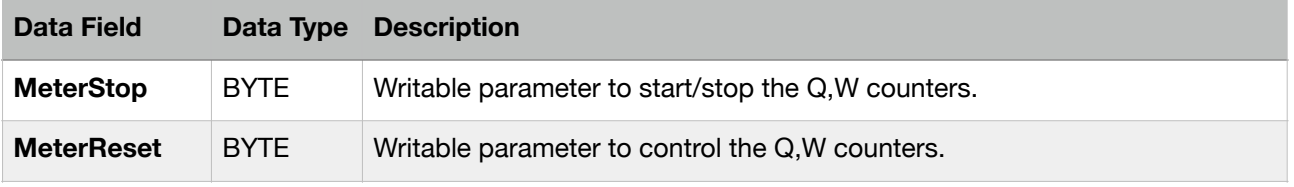

The principle function and system behavior of MeterStop / MeterReset are shown in the following table:

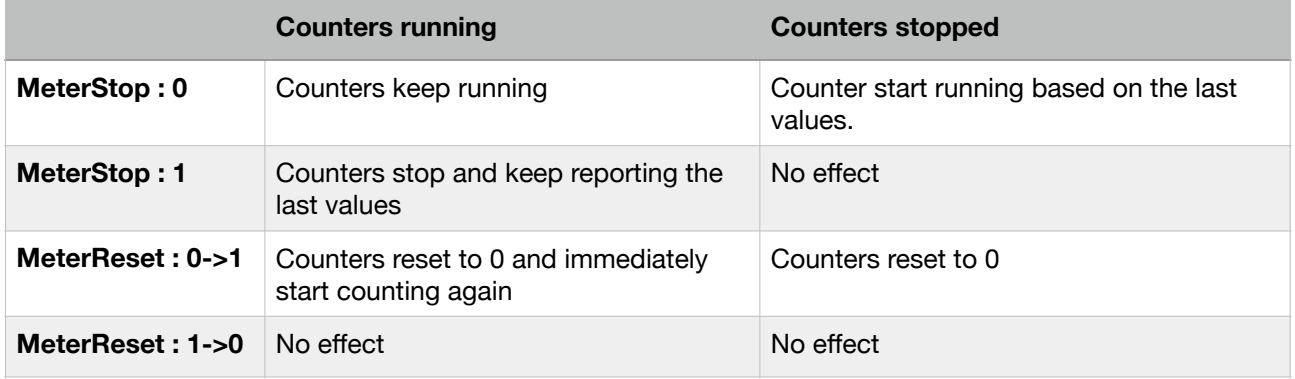

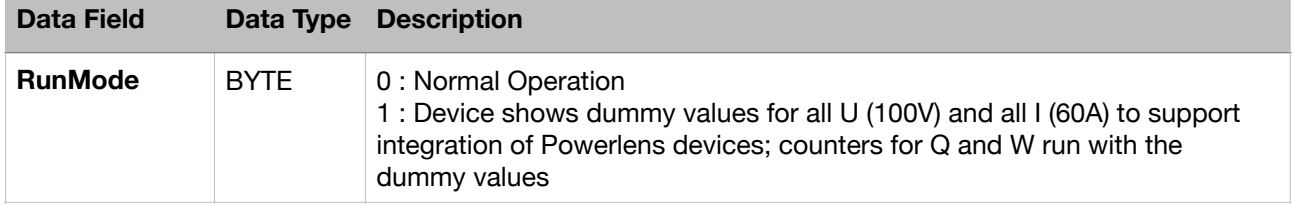

### <span id="page-12-1"></span>**CoE Parameters**

Below the meaning of the Powerlens specific CoE parameters are explained. Where possible the values of the parameters and variables are defined in ENUM types and relevant information can be obtained on the graphical user interface.

### **Informational Parameters**

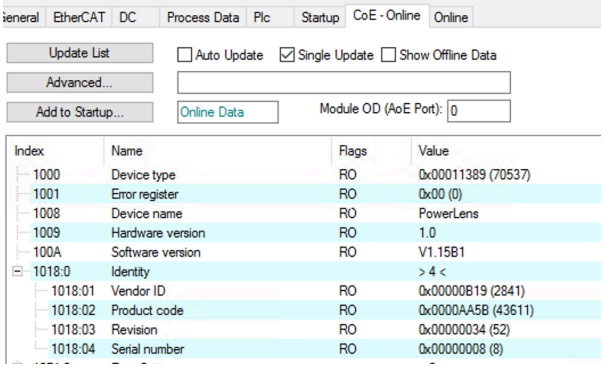

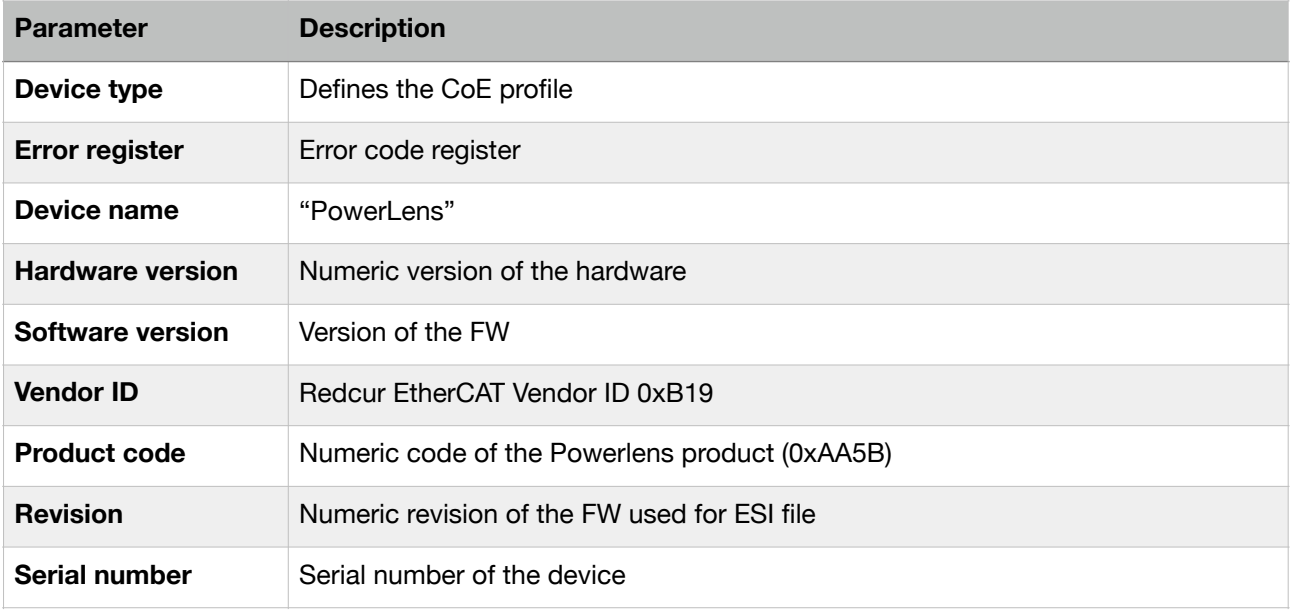

### **Config Parameters**

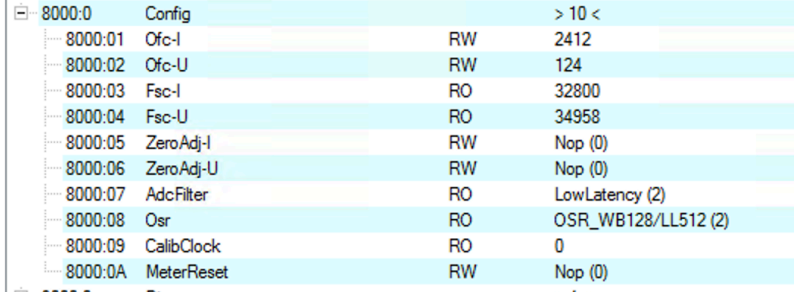

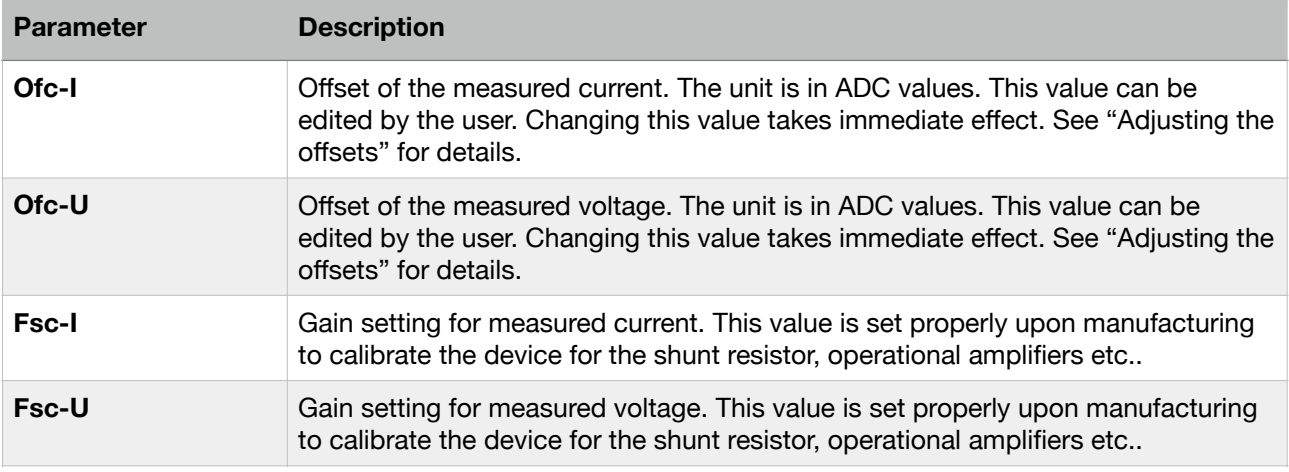

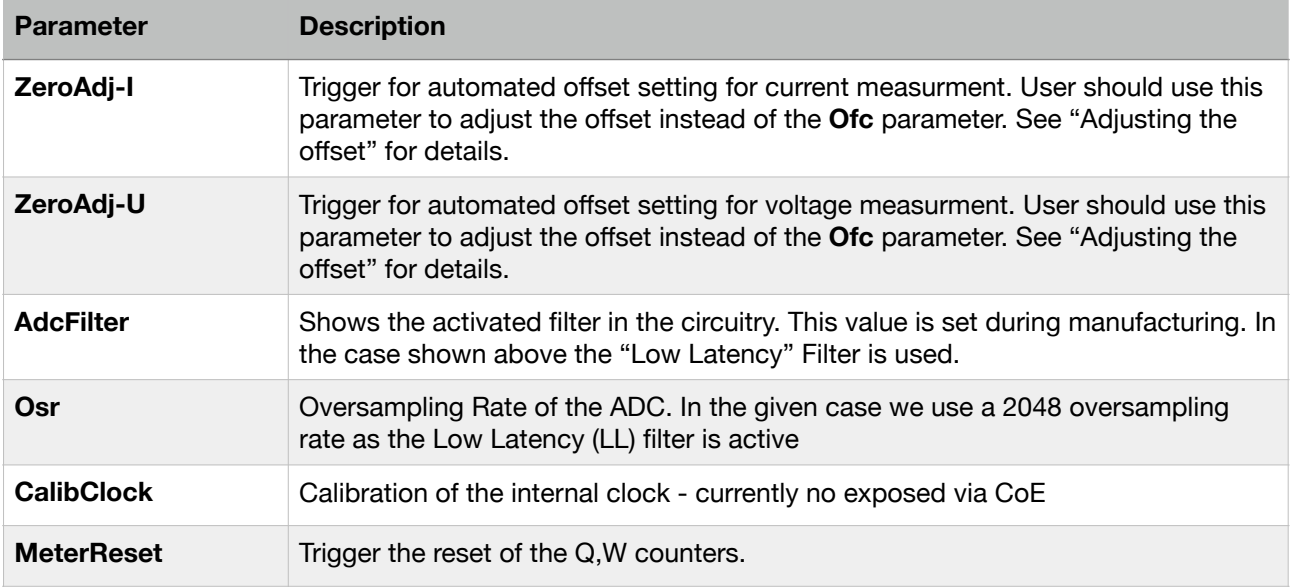

### **Adjusting the offset for current measurement (ZeroAdj-I)**

Over time or when replacing the SIGNALTEC/LEM transducer it might be necessary to adjust the offset. In principal there are two ways to do that.

- 1. Editing the CoE parameter **Ofc-I.**
- 2. Using the Automated offset setting capability of the Powerlens, using the **ZeroAdj-I** parameter.

For both ways it is important to prepare the system by a) attaching the current transducer and check that it is properly powered on and b) to make sure there primary current is 0.

For method 2 double click on **ZeroAdj-I** and set the value in the Enum field to "Start".

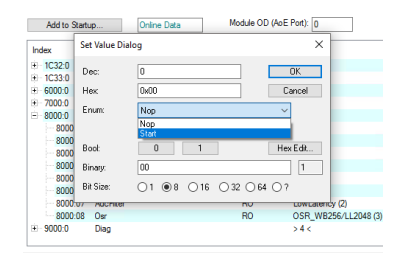

Powerlens will basically do what is described as method 1 in the background.

#### **Adjusting the offset for voltage measurement (ZeroAdj-U)**

Over time it might be necessary to adjust the offset for the voltage measurement system.

- 1. Editing the CoE parameter **Ofc-U.**
- 2. Using the Automated offset setting capability of the Powerlens, using the **ZeroAdj-I** parameter.

For both ways it is important to prepare the system by shorting the voltage input to ensure exactly 0V.

For method 2 double click on **ZeroAdj-U** and set the value in the Enum field to "Start".

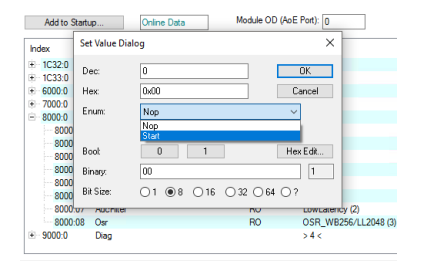

# <span id="page-15-0"></span>**Bringing into Service on CAN Bus**

To connect Powerlens to a CAN bus system you need to connect the CAN bus interface. The parameters for CAN can be configured via the USB interface of Powerlens. Set up a connection with a USB cable to your desktop computer. After connecting the USB a serial device should show up in the system device manager - COM6 in the example below.

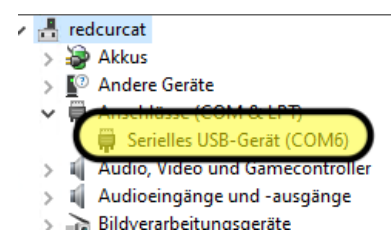

To access Powerlens via USB use a SW application to set up a serial communication, e.g. PuTTY using the serial device.

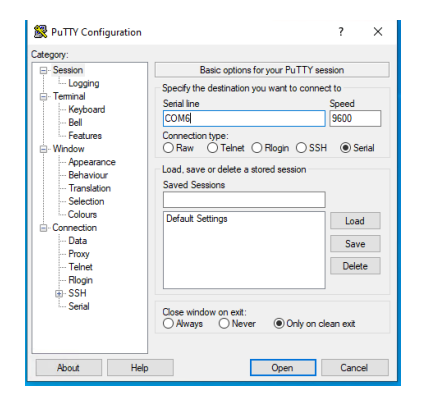

The application window will pop up and after typing <RET> you will see the greeting "PLNS App Version: xxx" command prompt >>.

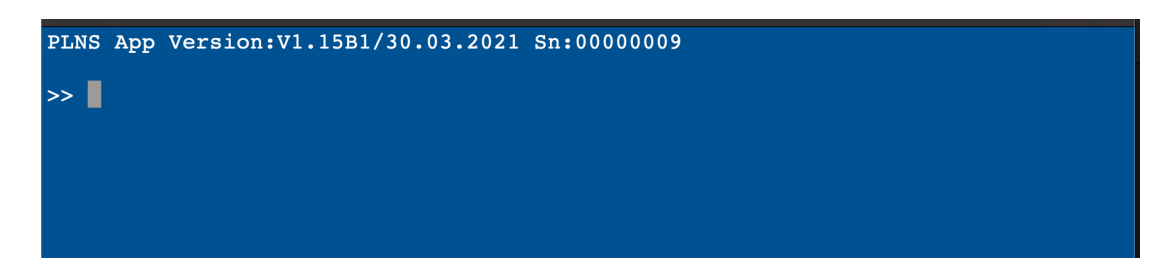

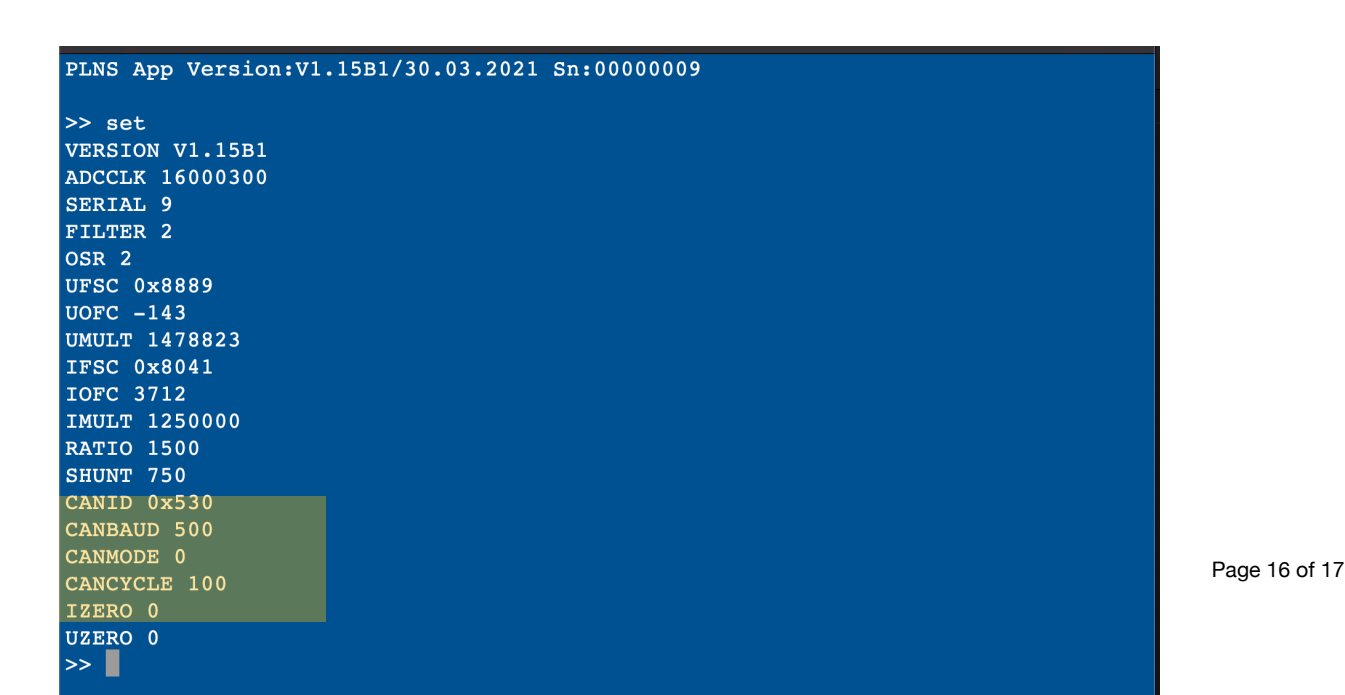

The command SET is used to read and write system parameters. A SET command without argument shows all system parameters.

The following CAN parameters can be configured:

- Baudrate
- Message ID
- Measurement Cycle

#### **Baudrate - CANBAUD**

To change the CAN baud rate enter SET CANBAUD <xxx> while xxx ist the baud rate in kbps. For example SET CANBAUD 1000 sets the baud rate to 1000kbps.

The following baud rates are possible: 50k…1000k whereas to avoid congestion on the CAN bus the minimum baud rate should be 160kbps!

The command will take immediate effect.

#### **Message ID - CANID**

The default base message ID is 0x530 which can be changed with the command SET CANID  $\langle xxx\rangle$ . For example SET CANID 230 will set the CAN base ID to 0x230.

#### **Please note that the other message IDs (0x540 - 0x590) will be moved accordingly!**

In the above example they would be 0x240 - 0x290. Upon changing the base ID the DBC-File needs to be adapted to ensure proper decoding.

After changing the CAN message id the system needs a power cycle to activate the change.

#### **Measurement Cycle - CANCYCLE**

The default measurement cycle is 500ms. It can be changed with the command SET CANCYCLE <xxx> while xxx is the cycle time in milliseconds.

For example SET CANCYCLE 50 will change the measurement cycle to 50 ms.

The range of valid cycle times is 1…2000.

The command will take immediate effect.

**Note:** The Messages 0x530 and 0x540 are sent upon every cycle defined in CANCYCLE. But, with every cycle only one of the messages 0x570, 0x580 and 0x590 are sent - in turn.

**Redcur GmbH Reutersbrunnenstraße 27 90429 Nürnberg Germany** 

**info@redcur.com www.redcur.com**